# **Custom Screens and Dashboards**

Method of creating custom screens requires at least essential knowledge of developing Android and XML files system. Otherwise we recommend to use already created skins. To edit them, use just simple NotePad or any text editing software with XML syntax highlight (for example [Notepad++](http://notepad-plus-plus.org/))

> For most people who want to create their own screens should be enough using much simpler **[dashboard](https://docs.locusmap.eu/doku.php?id=manual:user_guide:tools:dashboards)** system that offers similar functionality in much less painful way.

However, **Dashboard** is available only for Pro version and misses some advanced possibilities like rotating images, completely free layout etc.

## **Method using Eclipse**

- 1. Download and install Eclipse and Android SDK tools from [here >>.](http://developer.android.com/sdk/index.html)
- 2. When all works, create a new android project. This will create basic data structure. You'll not need to program anything.
- 3. The proiect contains res/layout/main.xml file that's our target. Learn to work with Eclipse GUI builder and edit this file.
- 4. Put resources (best to use 9-patch images) into res folders (supported drawable, drawablehdpi, drawable-mdpi, drawable-ldpi)
- 5. After compilation, take mail.xml file and image resources from compiled source (this is because of 9-patch images. If you want to use basic .png files, you can add them directly into result. 9 patch have to be pre-compiled!).

## **Using basic text editor**

You do not have to do previous steps. You can edit xml file directly in any editor. Previous steps are just recommended way for easy "Drag and drop" creating and also only way to support 9-patch images!

## **How to make it work**

**root directory:** ./Locus/data/customScreen/

Create .ZIP file that contains this structure:

```
 /assets/ - for custom fonts
 /drawable/ - (9-patch, or universal)
 /drawable-hdpi/
 /drawable-ldpi/
```

```
 /drawable-mdpi/
     /layout/ - for layout specification (for landscape and portrait or...
below... for separate by orientation)
     /layout-land/
     /layout-port/
     /values/ (supported colors.xml, styles.xml)
```
Place your main layout file into layout directory (or two files, one to layout-land, second to layoutport) and rename it to main.xml. That is important because main.xml file is gate to whole layout, it has to be included!

You can place these files also in root of you .ZIP file (optional)

- **icon.png** small (48x48px) logo of your skin
- **info.html** HTML page that will contain description of your skin (some links, donate button or similar is possible)

Finally, place this .zip file into the root directory described above!

## **Supported Views**

## **Containers**

- [LinearLayout](http://developer.android.com/reference/android/widget/LinearLayout.html)
	- [android:orientation](http://developer.android.com/reference/android/widget/LinearLayout.html#attr_android:orientation)
	- [android:gravity](http://developer.android.com/reference/android/widget/LinearLayout.html#attr_android:gravity)
- [RelativeLayout](http://developer.android.com/reference/android/widget/RelativeLayout.html)
- [ScrollView](http://developer.android.com/reference/android/widget/ScrollView.html)
- [TableLayout](http://developer.android.com/reference/android/widget/TableLayout.html)
- [TableRow](http://developer.android.com/reference/android/widget/TableRow.html)

### **Views**

- [TextView](http://developer.android.com/reference/android/widget/TextView.html) extends View
	- [android:text](http://developer.android.com/reference/android/widget/TextView.html#attr_android:text) this contain ACTIONS below
	- [android:textSize](http://developer.android.com/reference/android/widget/TextView.html#attr_android:textColor)
	- [android:textColor](http://developer.android.com/reference/android/widget/TextView.html#attr_android:textColor)
	- [android:gravity](http://developer.android.com/reference/android/widget/TextView.html#attr_android:gravity) full support on all values, also like "center vertical|right"
	- [android:lines](http://developer.android.com/reference/android/widget/TextView.html#attr_android:lines)
	- [android:ellipsize](http://developer.android.com/reference/android/widget/TextView.html#attr_android:ellipsize)
	- [android:shadowColor](http://developer.android.com/reference/android/widget/TextView.html#attr_android:shadowColor) and optional android:shadowDx, android:shadowDy and android:shadowRadius
	- [locus:textFont](#page-5-0)
	- [locus:textFormat](#page-5-1)
- [Button](http://developer.android.com/reference/android/widget/Button.html) extends TextView
	- [locus:actionClick](#page-3-0)
	- [locus:actionVisibility](#page-3-1)
- [ImageView](http://developer.android.com/reference/android/widget/ImageView.html) extends View [android:src](http://developer.android.com/reference/android/widget/ImageView.html#attr_android:src)
- [ImageButton](http://developer.android.com/reference/android/widget/ImageButton.html) extends ImageView
	- locus:actionClick as Button
	- locus:actionVisibility as Button
- MapScreenView (custom locus view) extends View
	- no custom parametres
- RotateView (custom locus view) extends View
	- locus:action attach to which rotation action… for example locus: action = "{orient\_course}"
	- locus:rotateImage reference to drawable, actually centered and rotated around center by angle defined by action
	- $\circ$  locus:rotatePivotX move rotation point by X value (+X to bottom)
	- $\circ$  locus:rotatePivotY move rotation point by Y value (+Y to bottom)
	- locus:rotateStartAngle angle at which rotation starts with rotateStartValue value (- value for counter-clockwise orientation)
	- locus:rotateStartValue value for variable that starts at rotateStartAngle (in base units, so metres, second, ..)
	- locus:rotateEndAngle angle at which rotation ends with rotateEndValue value
	- $\circ$  locus:rotateEndValue value for variable that ends at rotateEndValue
- **SlideView** (custom Locus view) extends View
	- $\circ$  locus: action attaches to which slide action  $\ldots$  for example locus:action="{orient\_course}"
	- locus:slideImage reference to a drawable item used for slide
	- o locus: slide Start Position position of image pixel that matches slide Start Value value.
	- locus: slide Start Value action value for slide Start Position (in base units metres, seconds, ..)
	- locus:slideEndPosition position value of the last image pixel. Also (slideEndPosition slideStartPosition) define width of image
	- locus:slideEndValue action value for slideEndPosition
	- locus:slideInfinite if slide image is repeated to cover whole parent view (true/false) [false]

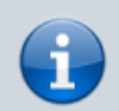

**Sample** - let's imagine this image of compass:

## data INE Ian Earai SEIan San ISW Ian Wand NW Ian L

To make it work in full screen width you need to define these parameters:

```
android: layout width="match parent"
android: layout height="X"
 locus:action="{orient_course}"
 locus:slideImage="X"
 locus:slideStartPosition="0dip"
 locus:slideStartValue="180"
 locus:slideEndPosition="match_parent"
```
#### locus:slideEndValue="-180" locus:slideInfinite="[true]"

By this definition you say that:

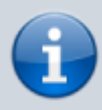

- 1. if orientation angle is 180°, the first pixel (slideStartPosition) will be drawn really as the first pixel. Because the defined whole range is from 0° - 360° and end value has position on the end (locus: slide End Position = "match parent"), image will be stretched over whole screen. Middle of image (**S**), will be in the middle, as we want!
- 2. if orientation is for example 90°, Locus Map firstly computes percent part of image that should be moved. It's computed by **(current value - slideStartValue) / (slideEndValue - slideStartValue)**, so in this case it's (90 - 180) / (-180 - 180) = **25%**!. This means that image will be moved by 25%

## **Global attributes**

On all Views can be applied these attributes:

- android: id
- android: layout width
- android: layout height
- android: layout weight if parent view is LinearLayout
- [RelativeLayout.LayoutParams](http://developer.android.com/reference/android/widget/RelativeLayout.LayoutParams.html) if parent view is RelativeLayout
- android: layout margin
- android: layout marginLeft
- android: layout margin Right
- android: layout marginTop
- android: layout marginBottom
- [android:padding](http://developer.android.com/reference/android/view/View.html#attr_android:padding)
- android:paddingLeft
- android:paddingRight
- android: padding Top
- android:paddingBottom
- [android:background](http://developer.android.com/reference/android/view/View.html#attr_android:background) (image, color in RGB, ARGB)

## **Custom attributes**

## <span id="page-3-0"></span>**locus:actionClick**

- {track record start}
- {track record stop}
- {track record pause}
- ${map zoom in}$
- {map zoom out}
- <span id="page-3-1"></span>• {map center}

#### •  ${rec}$  dist  $up$  - track recording - uphill distance

•  ${rec}$  alt  $min$  - track recording - minimum altitude

• {rec\_dist} - track recording - recorded distance

•  ${rec}$  alt max $}$  - track recording - maximum altitude

• {rec\_dist\_down} - track recording - downhill distance

- {rec\_alt\_down} track recording downhill altitude
- {rec alt up} track recording uphill altitude
- {rec\_alt\_cumu} track recording cumulated altitude
- {rec\_time} track recording total record time
- {rec\_time\_move} track recording time only when move
- {rec\_speed\_avg} track recording speed average
- {rec\_speed\_avg\_move} track recording speed average only when move
- ${rec<sub>spec</sub> speed max} {r<sub>acc</sub> speed max}$  track recording speed maximum
- {rec\_points} track recording num of recorded points
- ${rec\;pace}$   $pace}$  track recording num of recorded points
- {map center lat} map center latitude
- {map center lon} map center longitude
- {map rotate} map rotate value
- {guide wpt name} guide target waypoint name
- {guide wpt lat} guide target waypoint latitude
- {quide wpt lon} guide target waypoint longitude
- {quide wpt alt} quide target waypoint altitude
- { guide wpt dist} guide target distance to waypoint
- {guide wpt dist to finish} guide target distance to last waypoint of track
- {quide wpt  $azim$ } quide target azimuth to waypoint
- {quide wpt angle} quide target angle value (computed as {quide wpt azim} -{orient\_course})
- {quide wpt time} quide target time to waypoint

**locus:actionVisibility**

internal compass)

or internal compass)

moving direction.

•  ${time}$  - actual time

• {orient\_course} - course orientation (source depend on selection on GPS screen - GPS or

• {orient course opposit} - course orientation (source depend on selection on GPS screen - GPS

• {orient gps shift} - orientation computed as bearing from previous to current GPS location • {orient gps angle} - angle computed as {orient gps shift} - {orient course}, so it's true

• {lat gps} - GPS latitude (map center latitude if GPS off) • {lon qps} - GPS longitude (map center longitude if GPS off)

• {qps\_sats\_used} - actual used satellites for GPS fix

• {altitude} - GPS altitude (0 if GPS off) • {accuracy} - GPS accuracy (0 if GPS off)

•  ${qps\ sats\ all}$  - all visible satellites • {declination} - actual declination

• {orient pitch} - pitch orientation • {orient roll} - roll orientation

• {speed} - GPS speed (0 if GPS off)

• {guide\_wpt\_time\_to\_finish} - guide target time to last waypoint of track

### <span id="page-5-0"></span>**locus:textFont**

• link to font stored in MySkin/assets directory

### <span id="page-5-1"></span>**locus:textFormat**

- parametres should be {i}, {d}, {i.d}, {u} "integer part, double part, both, only units"
- for example "locus:textFormat="{i.d} {u}". Can be applied to: speed, distance, altitude and accuracy now

From: <https://docs.locusmap.eu/>- **Locus Map Classic - knowledge base**

Permanent link: **<https://docs.locusmap.eu/doku.php?id=manual:advanced:customization:screens>**

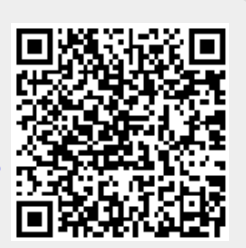

Last update: **2015/09/03 15:58**